## PM/PD Checklist: Employment Separation

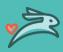

Please initiate this form once an employee has submitted a resignation letter or is involuntarily terminated.

| Employee Information         |                      |                                                                                                    |                                                                   |  |
|------------------------------|----------------------|----------------------------------------------------------------------------------------------------|-------------------------------------------------------------------|--|
| Employee Name:               |                      |                                                                                                    | Employee #:                                                       |  |
| Termination Date:            |                      |                                                                                                    | Last day worked:                                                  |  |
| Done                         | N/A                  |                                                                                                    | Task                                                              |  |
| Before final day             |                      |                                                                                                    |                                                                   |  |
|                              |                      | Obtain a resignation letter from the employee                                                                               |                                                                   |  |
|                              |                      | Submitting PAR (https://wellhavenpethealth.knowledgeowl.com/help/personnel-action-request-par-form)                         |                                                                   |  |
|                              |                      | •When an employee gives their notice or has been terminated, submit the PAR form on the Knowledge Base.                     |                                                                   |  |
|                              |                      | For voluntary termination (an employee gives their notice), you will upload a copy of their resignation notice.             |                                                                   |  |
|                              |                      | •The more notice you can give HR, the better. There are specific timelines for getting out the last paycheck for            |                                                                   |  |
|                              |                      | the employee.                                                                                                    |                                                                   |  |
|                              |                      | Process any non-reimbursed expenses                                                                                         |                                                                   |  |
|                              |                      | Confirm that the employee does not owe reimbursement of a signing bonus, moving and relocation                              |                                                                   |  |
|                              |                      | reimbursement  Confirm and inform the applicacif they have a belonge remaining on their nerconal Wellages Dien for their    |                                                                   |  |
|                              |                      | Confirm and inform the employee if they have a balance remaining on their personal Wellness Plan for their                  |                                                                   |  |
| Poviow                       | Review with Employee |                                                                                                    |                                                                   |  |
| Review                       | WILII EIII           | Provide and go over the Exit Letter with the employee                                                                       |                                                                   |  |
|                              |                      | Go over specifics of the employee's final check and what will be included                                                   |                                                                   |  |
|                              |                      | Discuss COBRA continuation and notify that this election is time sensitive, and they will receive information in            |                                                                   |  |
|                              |                      | the mail from Paycom                                                                                                    |                                                                   |  |
|                              |                      | Questions regarding 401k can be directed to VOYA directly.                                                                  |                                                                   |  |
|                              |                      | Confirm employee's contact information is up to date in Paycom to access paystubs and W2 forms.                             |                                                                   |  |
|                              |                      | Confirm that the employee has returned all WellHaven property, keys, fobs, passwords, etc.                                  |                                                                   |  |
|                              |                      | Change any codes, front door, lockbox, etc.                                                                                 |                                                                   |  |
|                              |                      | DEA Related Transitional items completed                                                                                    |                                                                   |  |
|                              |                      | Verify the removal of personal items from the b                                                                             | puilding                                                          |  |
| After final day              |                      |                                                                                                    |                                                                   |  |
|                              |                      | If applicable, email IT to request that the user's WellHaven email password be reset                                        |                                                                   |  |
|                              |                      | Login to MyCubex, and under Employees, find the employee and select Edit. Uncheck the Active box and scroll                 |                                                                   |  |
|                              |                      | down and save.                                                                                                    |                                                                   |  |
|                              |                      | Inactivating termed employee in eVet                                                                                        |                                                                   |  |
|                              |                      | Work with Payroll to reassign any direct reports                                                                            |                                                                   |  |
|                              |                      | Ensure all personal files are uploaded into Paycom  Remove the employee from all future schedules and contact sheets        |                                                                   |  |
|                              |                      | • •                                                                                                    |                                                                   |  |
| 0 -1 -1:1:                   |                      | Approving final timecard                                                                                                    |                                                                   |  |
| Additional Items (DVM only): |                      |                                                                                                    |                                                                   |  |
|                              |                      | DEA license is transferred to next location                                                                                 | ad /if the destar has their own DEA licenses). Hee DD returns for |  |
|                              |                      | All DEA drugs must be inventoried and destroyed (if the doctor has their own DEA license). Use RP returns for this process. |                                                                   |  |
|                              |                      | Personalized prescription pads are properly des                                                                             | stroved /Inactivated in eVet                                      |  |
|                              |                      | Remove from calendar resources in eVet                                                                                      | מוסייבים ווומכנויימנבים ווו בייבנ                                 |  |
|                              |                      | Remove from Vet's First Choice                                                                                              |                                                                   |  |
|                              |                      | CCP plans canceled                                                                                                    |                                                                   |  |

Please reach out to HR if you have any questions or concerns <u>HR@wellhaven.com</u>